## **Using your admin tools – Messages (uea.su)**

This guide talks you through how to use the 'Messages' admin tools available to club and society committee members. The purpose of this admin tool button is to enable committee members to email their members via the SU website.

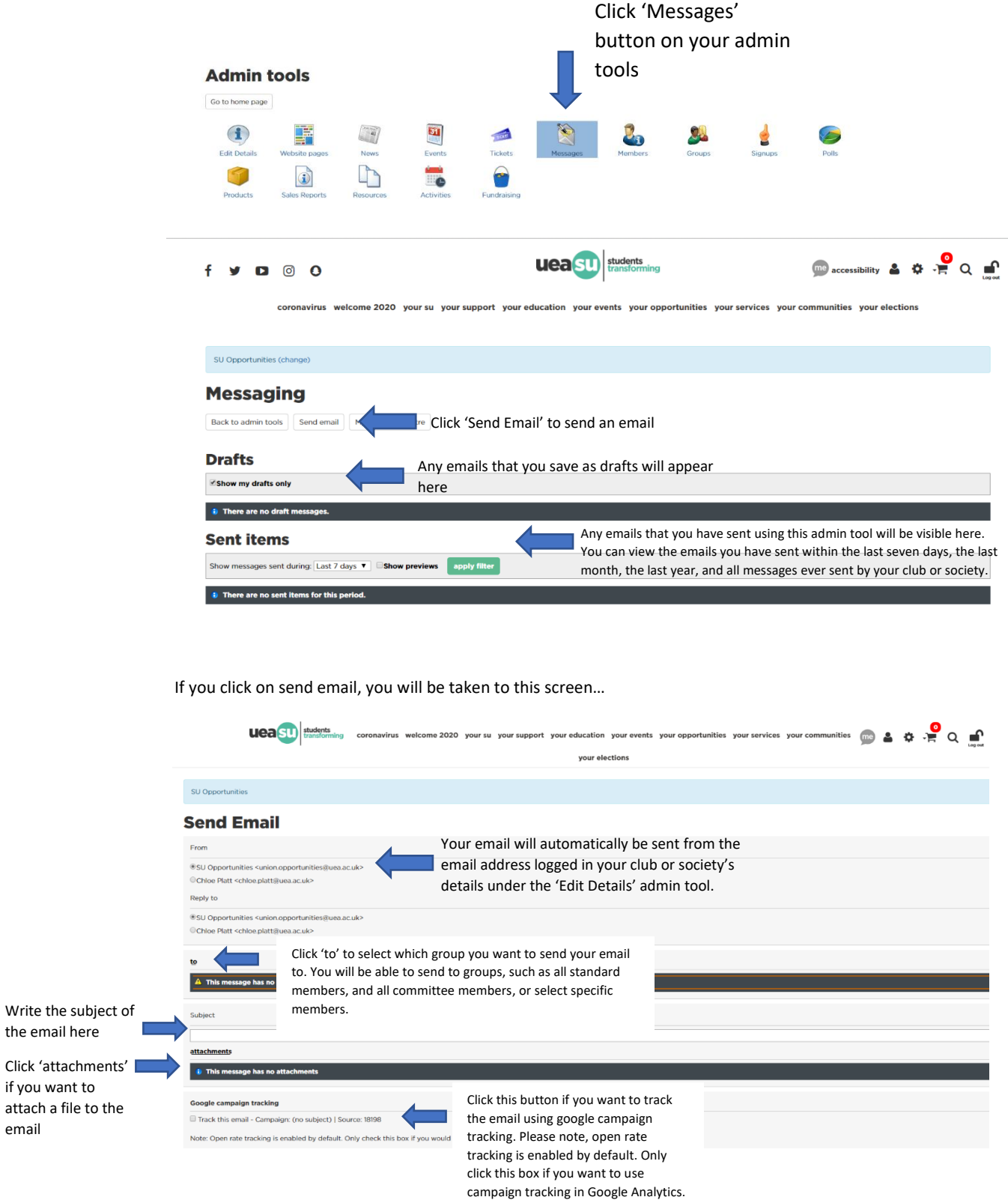

the email here

if you want to attach a file to the

email

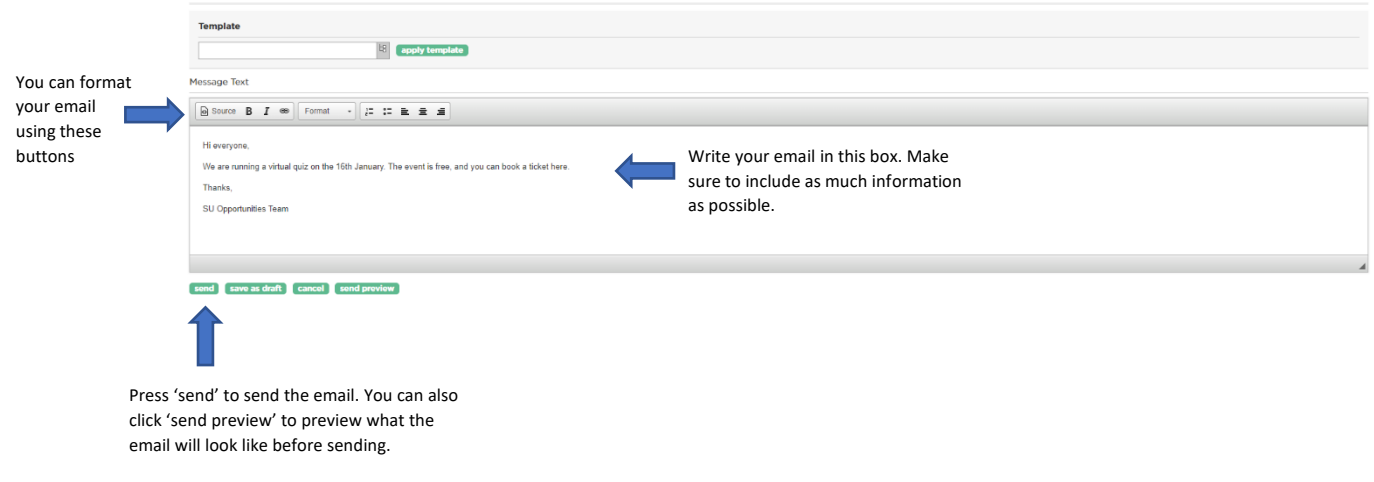

Click 'save as draft' to save the email as a draft and send at a later date.

Click 'cancel' if you no longer wish to send the email.